## **Подключение системы лояльности ОЕ-Медиа («Дальнобойщик»)**

## **Настройки в СНК-АЗС.**

1. В приложении Setting.exe необходимо выполнить настройку реквизитов подключения. Сами реквизиты подключения предоставляются специалистами компании ОЕ-Медиа и заносятся в соответствующие поля формы настроек (Рисунок 1.).

| Идентификация<br>ID Точки обслуживания для сервиса "ОЕ-Медиа"<br>Администрирование<br>Строка подключения к основному серверу<br>Смены<br>Строка подключения к резервному серверу<br>Корректировки в сменах<br>Секретный Ключ<br><b>KKM</b><br>Состав чека ККМ<br>Синхронизация времени ККМ<br>Продажи<br>Исправление продаж<br>Карты<br><b>TPK</b><br>Уровнемер<br>Интерфейс<br>Настройка цветов<br>Настройка звуков<br>Бонусы<br>Поставки<br>Терминалы<br>Отчеты<br>Модули расширения<br>Прием данных<br>Передача данных<br>Онлайн Сервер СНК<br>Онлайн Сервер "Копилка"<br>Сервис "ОЕ-Медиа"<br>Отпуск по накладным<br>Горячие клавиши<br>Региональные настройки<br>$\hat{\rho}_{\rm{b}}$<br>$\forall$ | Файл Помощь<br>Общие настройки | Поиск |
|----------------------------------------------------------------------------------------------------|--------------------------------|-------|
|                                                                                                    |                                |       |
|                                                                                                    |                                |       |
|                                                                                                    |                                |       |

Рисунок 1. – Настройка подключения

2. В настройках драйвера Сбербанка необходимо выставить флажок «Запрашивать ХЭШ карты на этапе чтения» (Рисунок 2.) и выполнить сохранение настроек.

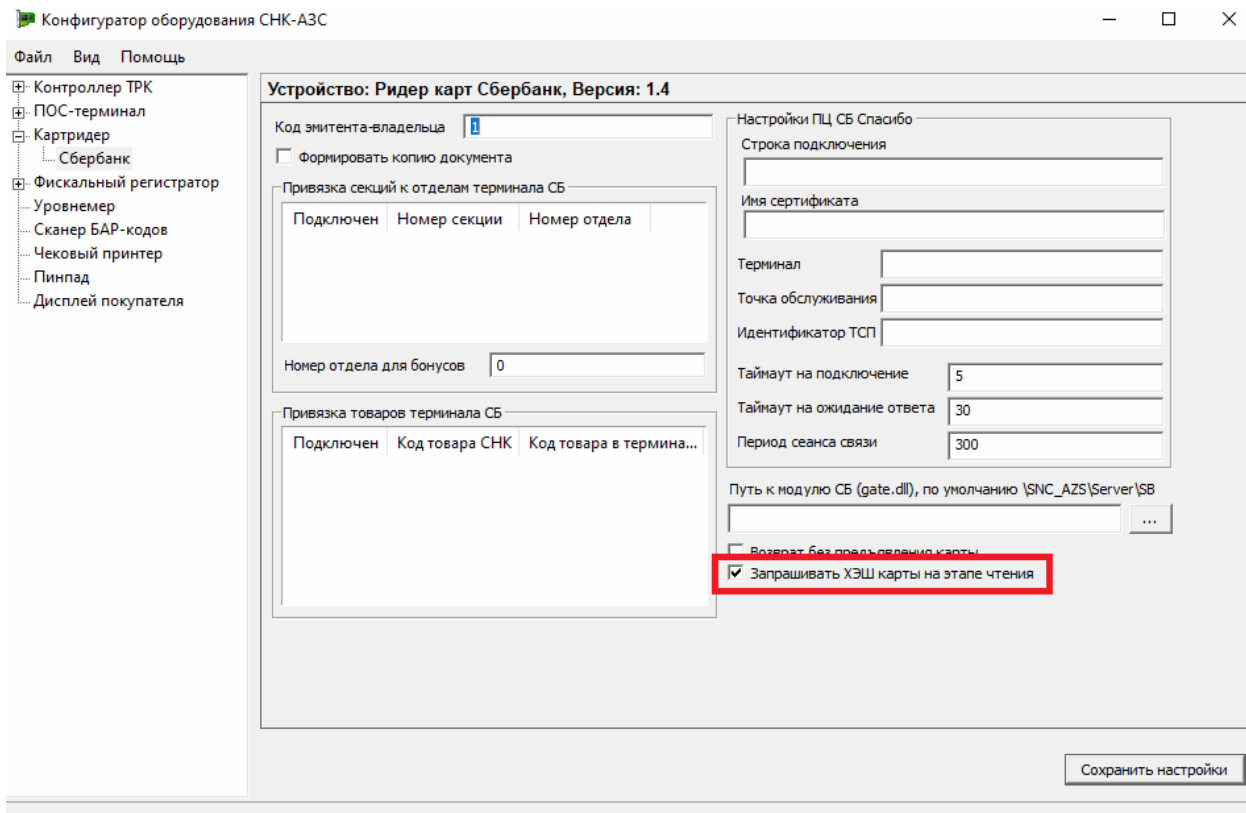

 $\Box$